## **BAB IV**

## **HASIL DAN PEMBAHASAN**

#### **4.1. Analisa Sistem**

Dari hasil wawancara, maka dapat diketahui sistem apa yang akan dibutuhkan oleh CV. Primatama untuk mengatasi permasalahan yang ada. Analisa kebutuhan sistem diambil berdasarkan data yang diperoleh pada saat survey ke wakil direktur perusahaan.

#### **4.2. Perancangan Sistem**

Dalam perancangan sistem informasi ini menggunakan pemodelan sistem antara lain *Use Case Diagram, Activity Diagram*, dan *Class Diagram* sesuai dengan analisa kebutuhan dan rancangan sistem.

Tahapan yang dilakukan dalam mendesain dan membuat sistem informasi berbasis object-oriented adalah sebagai berikut:

- 1. Membuat Use Case Diagram sistem informasi yang menggambarkan hubungan anatara aktor dengan sistem.
- 2. Membuat Activity Diagram yang menggambarkan logika prosedural, proses bisnis, dan jalur kerja dari use case yang telah di tampilkan sebelumnya.
- 3. Membuat Class Diagram yang menggabarkan hubungan objek-objek yang diggunakan dalam sistem ini.

#### **4.2.1. Use Case Diagram**

Pada gambar *use case diagram* sistem informasi berbasis web ini dijelaskan proses-proses yang terjadi didalam sistem yang dibuat:

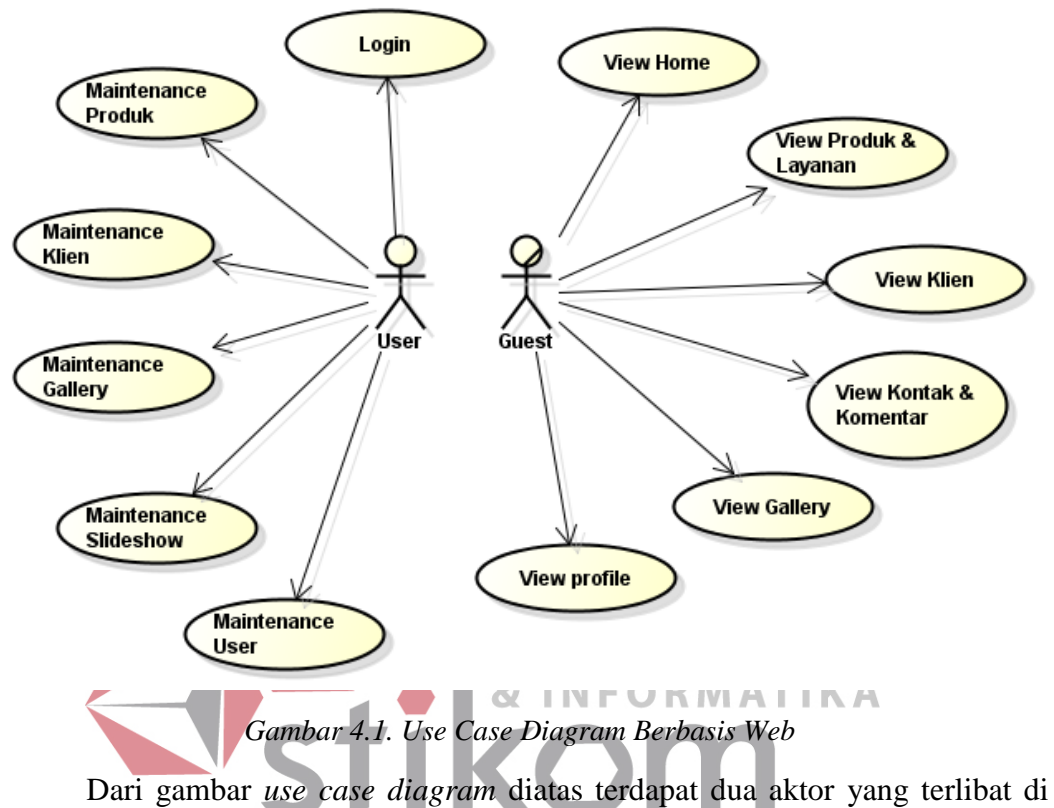

dalam sistem. Kedua aktor tersebut masing-masing berperan sebagai user dan guest. Guest bertindak sebagai orang yang dapat melakukan aktifitas seperti melihat informasi dari website *company profile* mulai dari melihat home, produk & jasa, klien, kontak, gallery, dan profile perusahaan. User(Admin) sistem adalah pihak yang bertanggung jawab atas maintenance data master pada sistem. Pada gambar use case diagram diatas juga terdapat 12 *use case* yaitu:

#### 1. View Home

Merupakan halaman utama dari *company profile* yang dlihat oleh guest yang berisi sambutan dan beberapa profile mengenai perusahaan.

2. View Produk & Jasa

Menampilkan halaman produk yang dijual dan jasa layanan yang berkaitan dengan CV. Primatama.

3. View Klien

Menampilkan halaman data klien siapa saja yang bekerja sama dengan CV. Primatama.

4. View Kontak dan Komentar

Menampilkan Halaman Kontak perusahaan CV.Primatama dan dapat memberikan komentar.

5. View Gallery

Menampilkan halaman gallery hasil bangunan apa saja yang telah dikerjakan oleh

**INSTITUT BISNIS** 

SURABAYA

CV. Primatama.

6. View Profile Perusahaan. **& INFORMATIKA** Menampilkan halaman profile perusahaan dari CV. Primatama mulai dari Struktur

Organsisasi, Visi, Misi dan sejarah perusahaan maupun informasi lainnya.

7. Login

Menampilkan halaman login bagi user untuk masuk kehalaman utama.

8. Maintenance Produk

Use case ini digunakan untuk menambah atau mengupdate data produk yang berkaitan dengan CV. Primatama.

9. Maintenance Klien

Use Case ini digunakan untuk menambah atau mengupdate data klien yang bekerja sama dengan CV. Primatama.

10. Maintenance Gallery

Use case ini digunakan untuk menambah atau mengupdate data gallery foto hasil pekerjaan CV. Primatama di seluruh Indonesia.

11. Maintemance Slideshow

Use Case ini digunakan untuk menambah atau mengupdate data slideshow yang berkaitan dengan CV. Primatama.

12. Maintemance User

Use Case ini digunakan untuk menambah data user yang dapat memaintenance data-data company profile milik CV. Primatama.

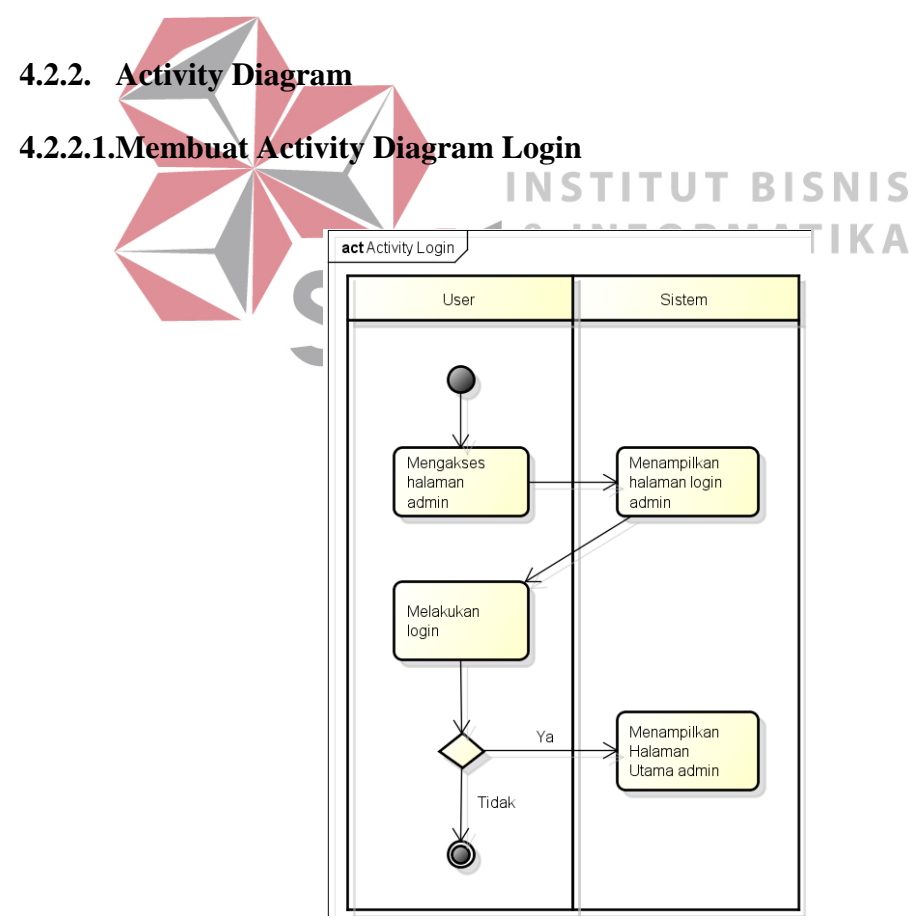

*Gambar 4.2. Activity Diagram Login* 

Activity diagram Login digunakan oleh user untuk masuk ke halaman utama admin guna memaintenane data master.

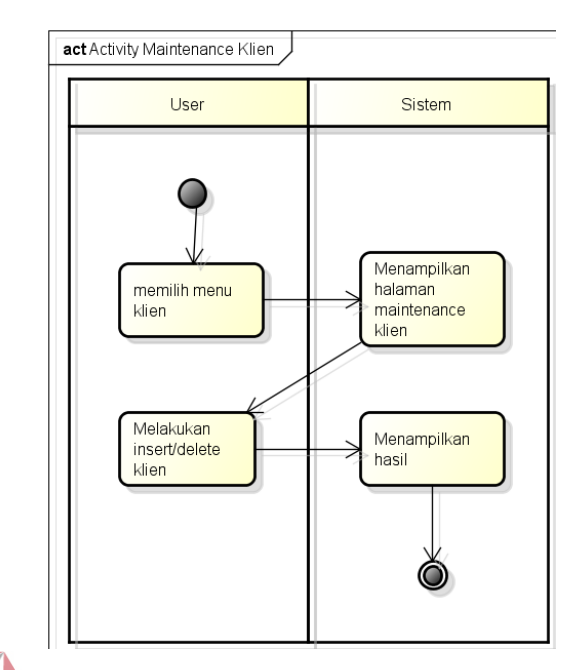

## **4.2.2.2.Membuat Activity Diagram Maintenance Klien**

*Gambar 4.3. Activity Diagram Maintenance Klien* 

Activity diagram maintenance klien digunakan oleh user untuk menambah

atau menghapus data klien yang bekerja sama dengan perusahaan yang berada **NFORMATIKA** pada menu master klien.

**4.2.2.3.Membuat Activity Diagram Maintenance Produk** 

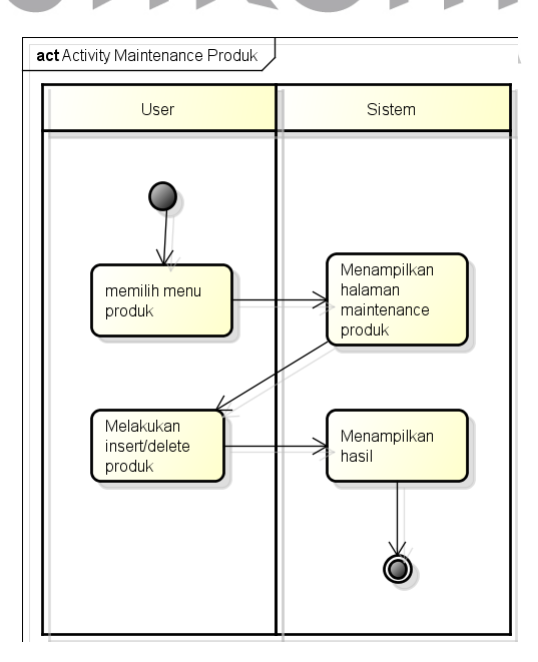

*Gambar 4.4. Activity Diagram Maintenance Produk* 

Activity diagram maintenance produk digunakan oleh user untuk menambah atau menghapus data produk yang dijual oleh perusahaan yang berada pada menu master produk.

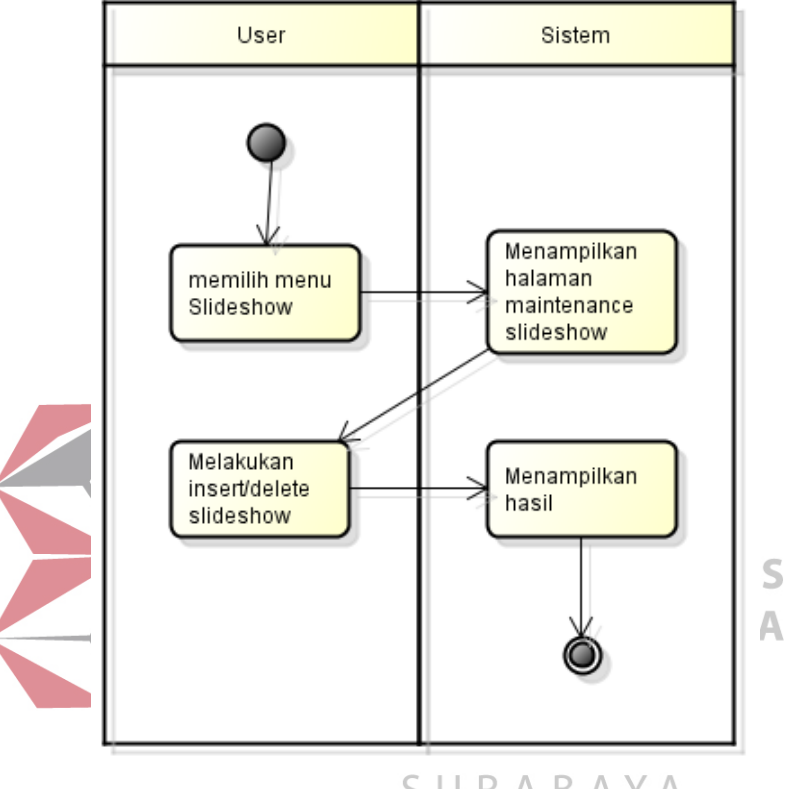

**4.2.2.4.Membuat Acitivity Diagram Maintenance Slideshow** 

*Gambar 4.5. Activity Diagram Maintenance Slideshow* 

Activity diagram maintenance slideshow digunakan oleh user untuk menambah atau menghapus slideshow gambar utama halaman home pada company profile.

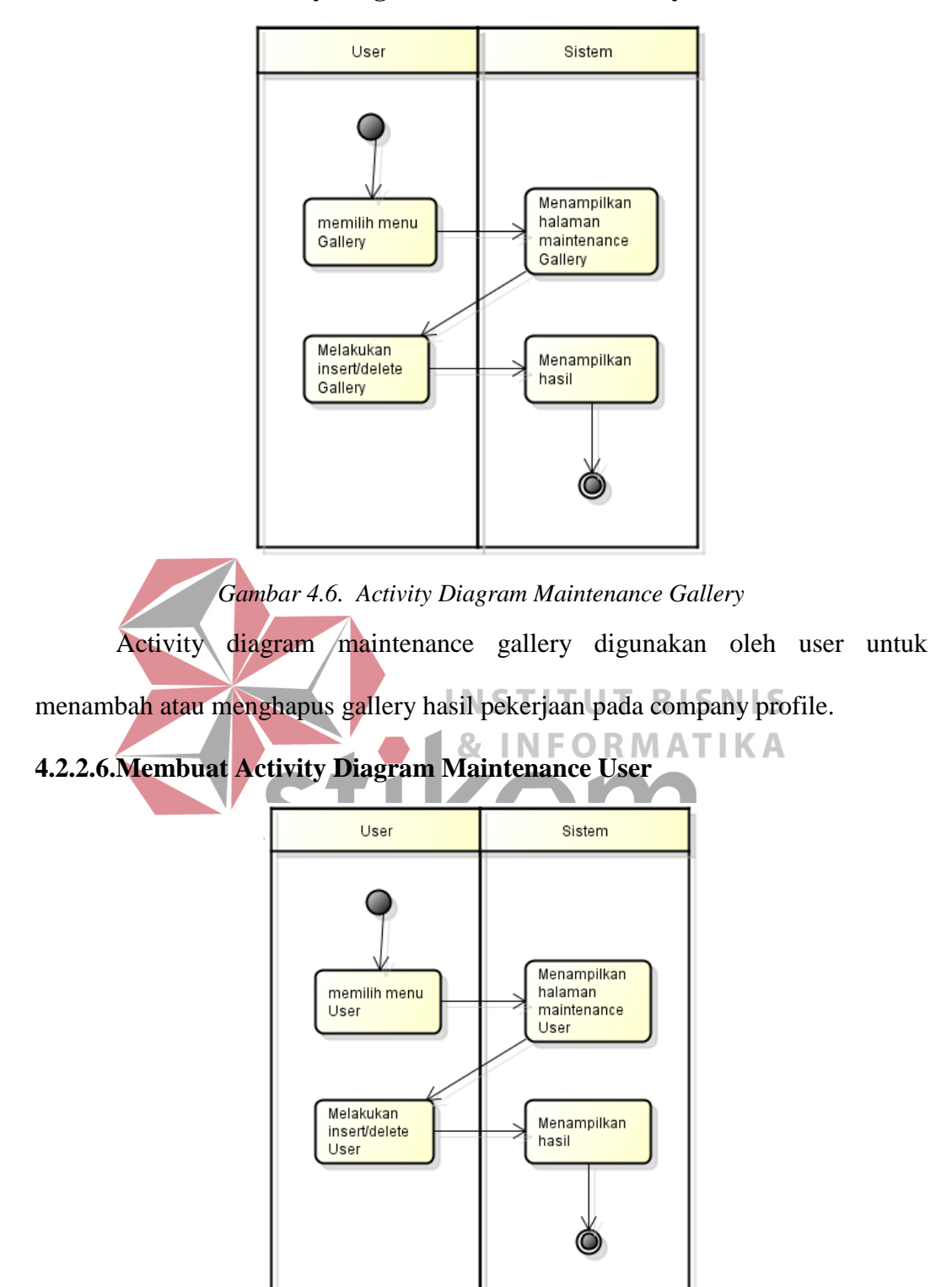

## **4.2.2.5.Membuat Activity Diagram Maintenance Gallery**

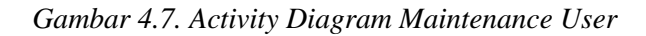

Activity diagram maintenance user digunakan oleh user untuk menambah atau menghapus user yang berhak memaintenance data pada company profile.

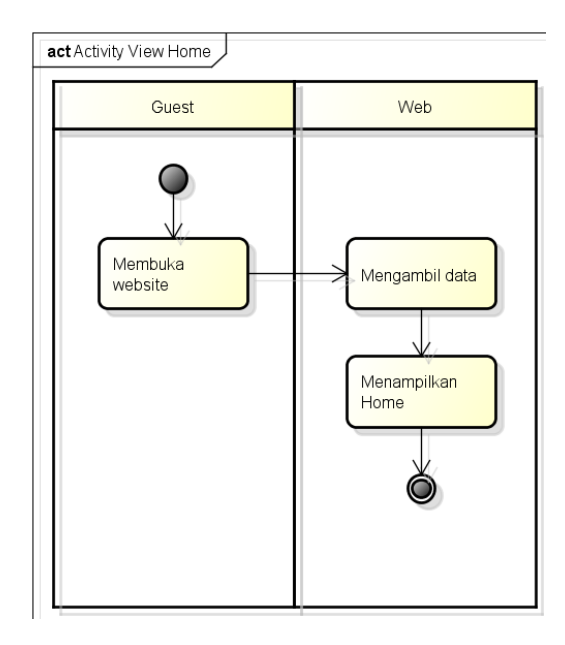

## **4.2.2.7.Membuat Activity Diagram View Home**

*Gambar 4.8. Activity Diagram View Home* 

Activity diagram view home berawal dari guest yang mebuka website

company profile CV.Primatama dan sistem akan menampilkan website dengan halaman utama home. **INFORMATIKA** 8,

**4.2.2.8.Membuat Activity Diagram View Produk Kami** 

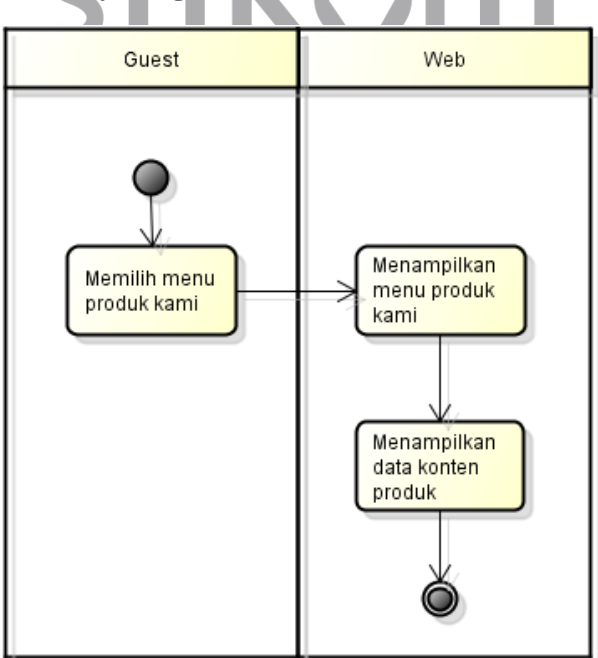

*Gambar 4.9. Activity Diagram View Produk Kami* 

Activity diagram view produk kami berasal dari guest memilih menu pada menu bar yaitu menu produk kami dan sistem akan menampilkan halaman produk beserta foto-foto produk yang dijual, yang kemudian untuk dilihat-lihat dan dibaca secara detail.

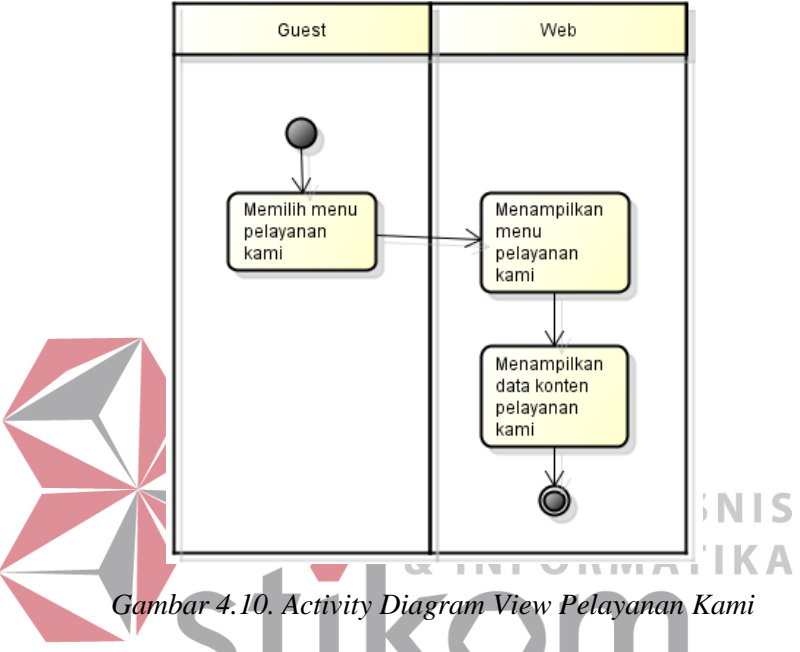

**4.2.2.9.Membuat Activity Diagram View Pelayanan Kami** 

Activity diagram view pelayanan kami berasal dari guest memilih menu pada menu bar yaitu menu pelayanan kami dan sistem akan menampilkan halaman pelayanan kami beserta data-data lengkap tentang layanan, yang kemudian untuk dilihat-lihat dan dibaca secara detail.

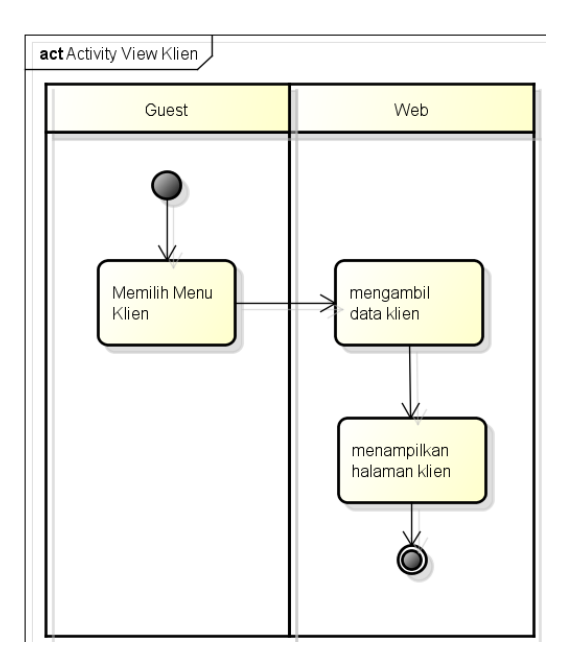

## **4.2.2.10. Membuat Activity Diagram View Klien**

*Gambar 4.11. Activity Diagram View Klien* 

Activity diagram view klien berasal dari guest memilih menu bar yaitu

menu klien yang berisi data klien yang bekerja sama dengan CV.Primatama, yang **INFORMATIKA** 87 kemudian untuk dilihat-lihat.

# **4.2.2.11. Membuat Activity Diagram View Gallery**

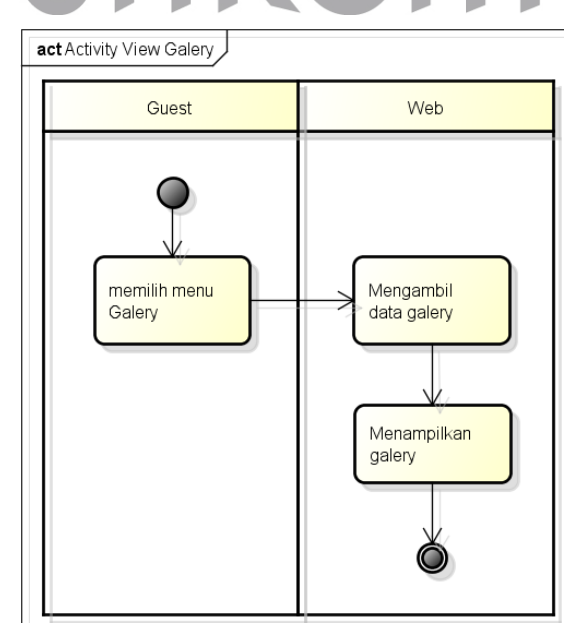

*Gambar 4.12. Activity Diagram View Gallery* 

Activity diagram view gallery berasal dari guest memilih menu bar yaitu menu gallery yang berisi gallery-gallery pekerjaan CV.Primatama di seluruh Indonesia, yang kemudian untuk dilihat-lihat.

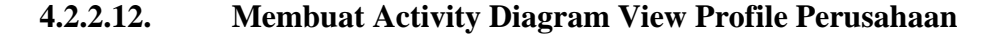

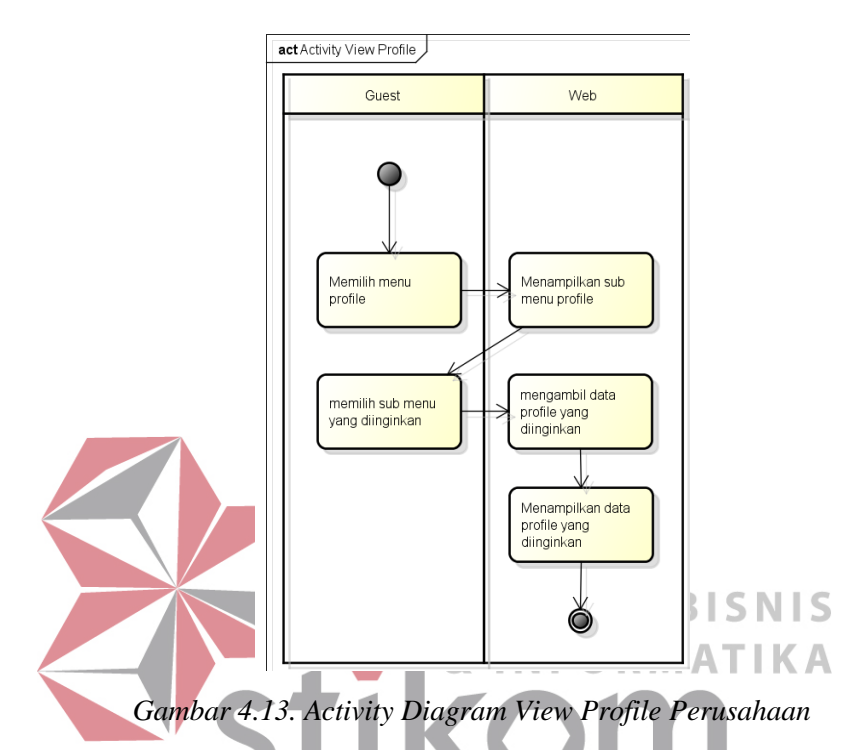

Activity diagram view profile perusahaan berasal dari guest memilih menu bar yaitu menu tentang kami yang berisi mulai dari sejarah perusahaan, struktur organisasi, visi dan misi beserta keterangan-keterangan lainnya, yang kemudian untuk dilihat-lihat dan dibaca.

#### 4.2.3. **Class Diagram**

Class diagram digunakan untuk menggambarkan desain statis dari sistem yang sedang dibangun. Berikut ini terdapat beberapa class diagram yang digunakan untuk menyusun sistem inforamsi berbasis web.

#### **4.2.3.1.Membuat Class Diagram Login(User)**

| Login                                                 |  |
|-------------------------------------------------------|--|
| + Cek Data Login() : void<br>+ Search Status() : void |  |

*Gambar 4.14. Class Diagram Login* 

Class diagram login menggambarkan class login verificator yang digunakan untuk melakukan verifikasi atau memeriksa inputan user pada saat login.

## **4.2.3.2.Membuat Class Diagram User**

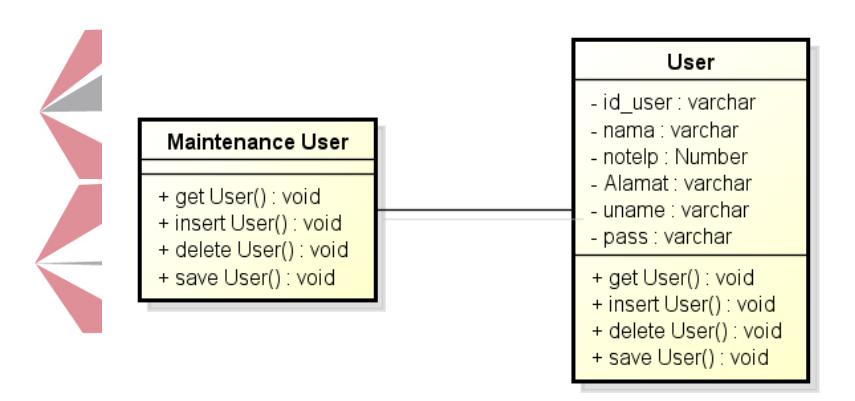

*Gambar 4.15. Class Diagram User* 

Class diagram user menggambarkan hubungan antara beberapa class yang

terdapat dalam satu package user.

## **4.2.3.3. Membuat Class Diagram Produk**

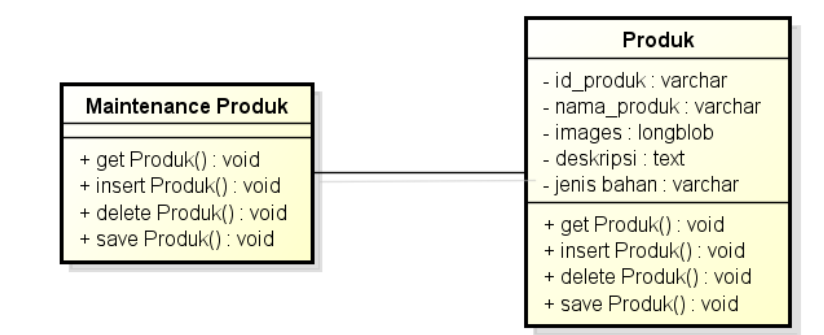

*Gambar 4.16. Class Diagram Produk* 

Class diagram produk menggambarkan hubungan antara beberapa class yang terdapat dalam satu package produk.

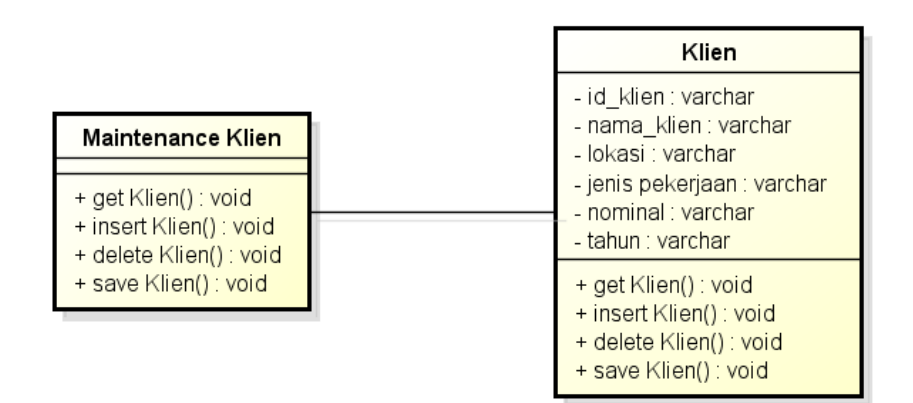

**4.2.3.4.Membuat Class Diagram Klien**

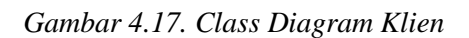

Class diagram klien menggambarkan hubungan antara beberapa class yang terdapat dalam satu package klien.

**4.2.3.5.Membuat Class Diagram Slideshow**   $-0$ INFODMATIVA Slideshow - id\_slide : varchar Г Maintenance Slideshow |

| ,,,,,,,,,,,,,,,,,,,,,,,,,,,,,,<br>+ get Slideshow() : void<br>+ insert Slideshow() : void | - id user: varchar<br>- foto : longblob<br>- nama foto : varchar                       |
|-------------------------------------------------------------------------------------------|----------------------------------------------------------------------------------------|
| + delete Slideshow() : void<br>+ save Slideshow() : void                                  | + get Slideshow() : void<br>+ insert Slideshow() : void<br>+ delete Slideshow() : void |
|                                                                                           | + save Slideshow() : void                                                              |

*Gambar 4.18. Class Diagram Slideshow* 

Class diagram slideshow menggambarkan hubungan antara beberapa class

yang terdapat dalam satu package slideshow.

## **4.2.3.6.Membuat Class Diagram Gallery**

|                                                                                   | Gallery                                                                                                    |
|-----------------------------------------------------------------------------------|----------------------------------------------------------------------------------------------------|
| <b>Maintenance Gallery</b><br>+ get Gallery() : void                              | - id gallery: varchar<br>- daerah : Varchar<br>- foto : longblob                                            |
| + insert Gallery() : void<br>+ delete Gallery() : void<br>+ save Gallery() : void | + get Gallery() : void<br>+ insert Gallery() : void<br>+ delete Gallery() : void<br>+ save Gallery() : void |

*Gambar 4.19. Class Diagram Gallery* 

Class diagram gallery menggambarkan hubungan antara beberapa class yang terdapat dalam satu package gallery.

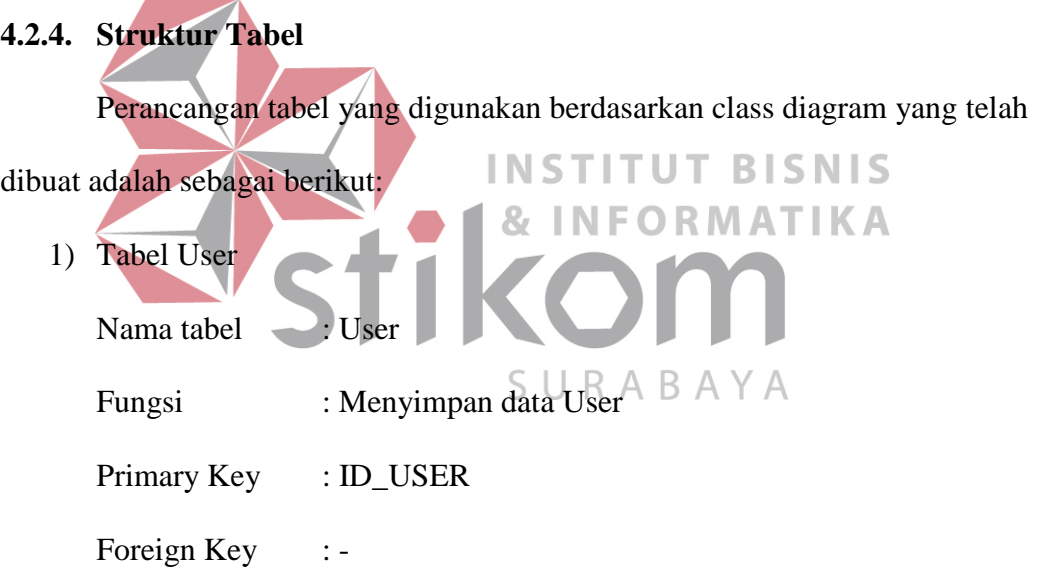

| NO.                         | <b>NAMA FIELD</b> | <b>TIPE</b>    | <b>PANJANG</b>  | <b>KETERANGAN</b> |
|-----------------------------|-------------------|----------------|-----------------|-------------------|
|                             | <b>ID USER</b>    | <b>VARCHAR</b> | 12.             | PK                |
| $\mathcal{D}_{\mathcal{A}}$ | <b>NAMA USER</b>  | <b>VARCHAR</b> | 20              |                   |
| 3                           | <b>ALAMAT</b>     | <b>VARCHAR</b> | 20              |                   |
|                             | <b>NOTELEP</b>    | <b>VARCHAR</b> | 10              |                   |
|                             | <b>USERNAME</b>   | <b>VARCHAR</b> | 12 <sup>°</sup> |                   |

*Tabel 4.1. Tabel User* 

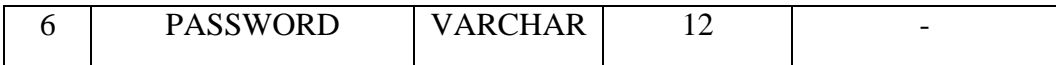

2) Tabel Klien

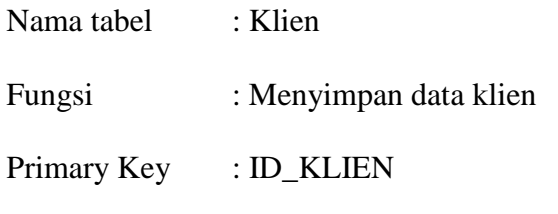

Foreign Key :-

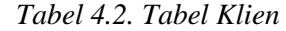

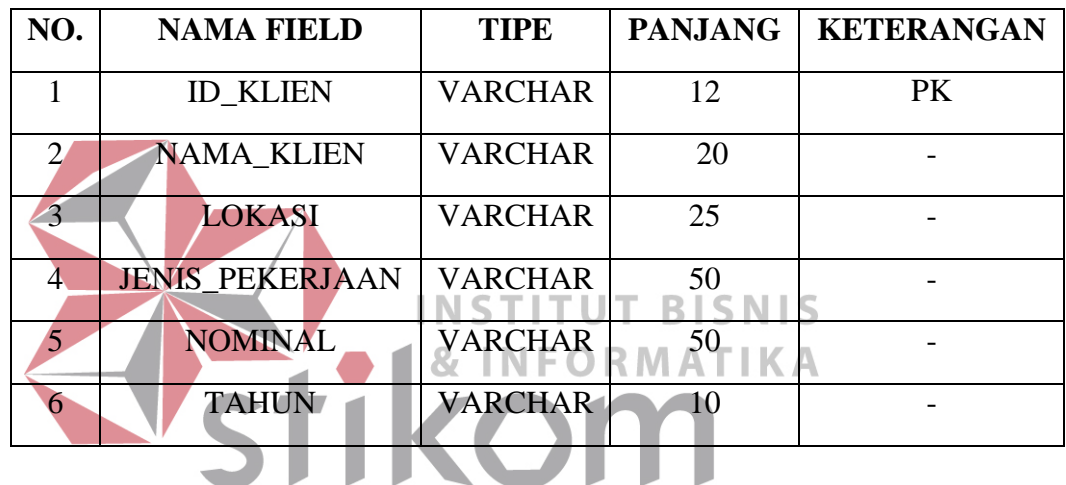

3) Tabel Produk

SURABAYA

Nama tabel : Produk

Fungsi : Menyimpan data produk

Primary Key : ID\_PRODUK

Foreign Key :-

*Tabel 4.3. Tabel Produk* 

| NO. | <b>NAMA FIELD</b>   | <b>TIPE</b>    | <b>PANJANG</b> | <b>KETERANGAN</b> |
|-----|---------------------|----------------|----------------|-------------------|
|     | <b>ID PRODUK</b>    | <b>VARCHAR</b> | 12             | PК                |
|     | <b>JENIS PRODUK</b> | <b>VARCHAR</b> | 20             |                   |
|     | <b>NAMA PRODUK</b>  | <b>VARCHAR</b> | 20             |                   |

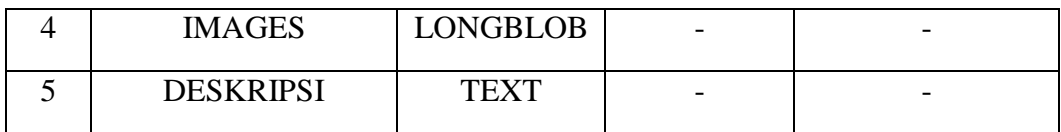

## 4) Tabel Slideshow

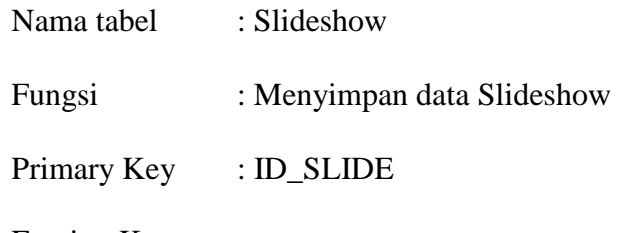

Foreign Key : -

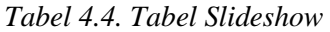

|                                                                            | NO.    |             | <b>NAMA FIELD</b> | <b>TIPE</b>                                               | <b>PANJANG</b> | <b>KETERANGAN</b> |
|----------------------------------------------------------------------------|--------|-------------|-------------------|-----------------------------------------------------------|----------------|-------------------|
|                                                                            |        |             | <b>ID_SLIDE</b>   | <b>VARCHAR</b>                                            | 10             | <b>PK</b>         |
|                                                                            |        |             | <b>FOTO</b>       | <b>LONGBLOB</b>                                           |                |                   |
|                                                                            | 3      |             | <b>DESKRIPSI</b>  | <b>TEXT</b>                                               |                |                   |
| <b>NFORMATIKA</b><br><b>Tabel Gallery</b><br>5)<br>: Gallery<br>Nama tabel |        |             |                   |                                                           |                |                   |
|                                                                            | Fungsi |             |                   | : Menyimpan data Gallery $\beta$ $\land$ $\gamma$ $\land$ |                |                   |
|                                                                            |        | Primary Key | : ID GALLERY      |                                                           |                |                   |
|                                                                            |        | Foreign Key |                   |                                                           |                |                   |

*Tabel 4.5. Tabel Gallery* 

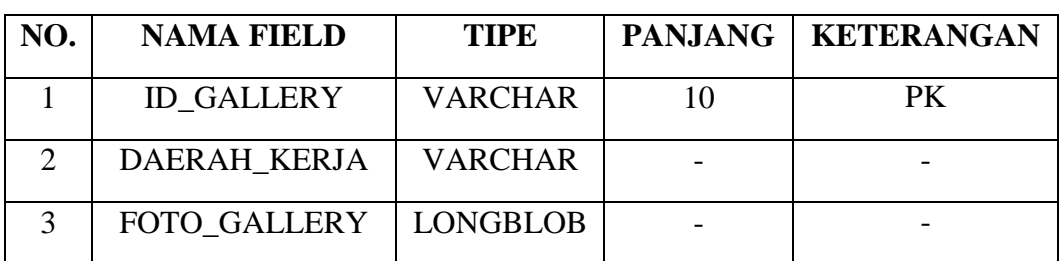

6) Tabel Kontak

Nama tabel : Kontak

Fungsi : Menyimpan data Kontak Pesan

Primary Key : ID\_PESAN

Foreign Key :-

| NO.                         | <b>NAMA FIELD</b>    | <b>TIPE</b>    | <b>PANJANG</b> | <b>KETERANGAN</b> |
|-----------------------------|----------------------|----------------|----------------|-------------------|
|                             | <b>ID PESAN</b>      | <b>VARCHAR</b> | 12             | PK                |
| $\mathcal{D}_{\mathcal{L}}$ | <b>NAMA PENGIRIM</b> | <b>VARCHAR</b> | 20             |                   |
| 3                           | <b>EMAIL</b>         | <b>VARCHAR</b> | 20             |                   |
| 4                           | <b>SUBJEK</b>        | <b>VARCHAR</b> | 20             |                   |
| $\overline{5}$              | <b>PESAN</b>         | <b>TEXT</b>    |                |                   |
| 6                           | TANGGAL              | <b>DATE</b>    |                |                   |

*Tabel 4.6. Tabel Kontak* 

## **4.3. Kebutuhan Sistem**

Kebutuhan sistem yang digunakan pada website company profile CV. 87 **INFORMAT** Primatama meliputi kebutuhan perangkat keras(hardware) dan perangkat lunak(software). **4.3.1. Perangkat Keras (Hardware)**  $S \cup R A B A Y A$ 

Berikut minimal perangkat keras yang pengguna harus mempersiapkan spesifikasi sebagai berikut:

- 1. Processor Intel Dual Core Minimal 1,5GHz
- 2. RAM minimal 512MB, disarankan 1/2GB
- 3. Kapasitas hardisk minimum 500GB
- 4. VGA ONBOARD/AMD RADEON 512MB
- 5. Keyboard
- 6. Mouse atau device yang kompetibel
- 7. Drive CD ROM atau DVD

8. Peralatan jaringan (Ethernet Card, Kabel UTP, Modem dan Switch atau Hub).

#### 4.3.2. **Perangkat Lunak (Software)**

Berikut perangkat lunak yang bisa digunakan, yaitu:

- 1. OS Windows/Linux/Mac OS
- 2. Google Crome/Mozilla/InternetExplorer

#### **4.4.Implementasi Sistem**

Proses implementasi sistem dilakukan dengan tujuan agar sistem yang dibangun dapat mengatasi permasalahan dalam penelitian ini. Pada tahap ini, sebelum melakukan implementasi, pengguna (*admin*) harus mempersiapkan kebutuhan-kebutuhan dari program yang akan diimplementasikan. Kebutuhankebutuhan tersebut berupa perangkat lunak dan perangkat keras yang telah **INSTITUT BISNIS** dijelaskan sebelumnnya. **& INFORMATIKA** Pada tahap implementasi ini, dijelaskan bagaimana penggunaan aplikasi *company profile* berbasis web pada masing-masing *stakeholder*. SURABAYA

#### **4.5.Hasil Implementasi Sistem**

Hasil implementasi ini dilakukan dengan tujuan menjelaskan penggunaan aplikasi *company profile* berbasis web kepada masing-masing pengguna sesuai dengan fungsi-fungsi yang dilakukannya. Adapun penjelasannya penggunaan aplikasi *company profile* antara Admin dan guest sebagai berikut:

## **4.5.1. Halaman Login Admin**

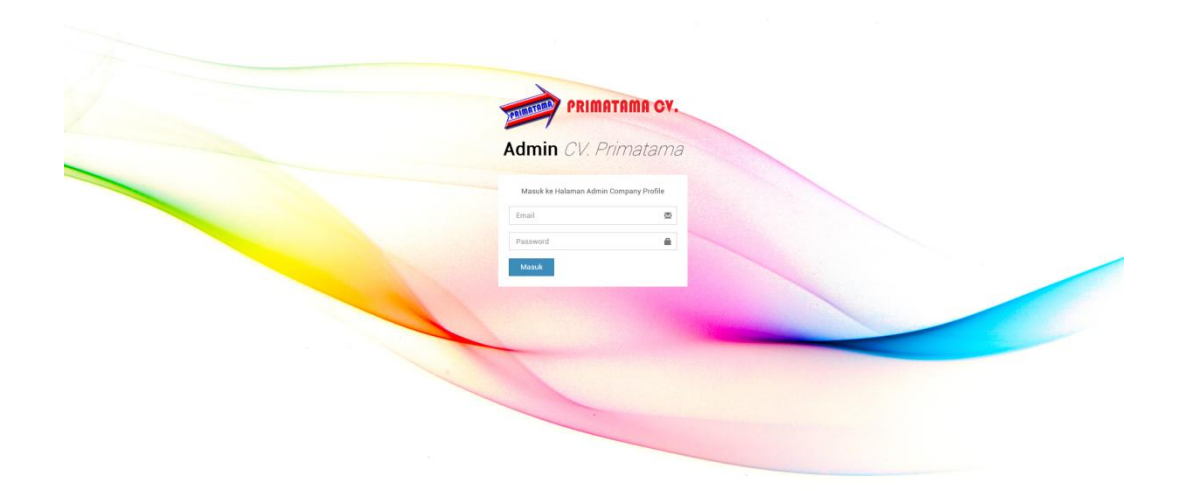

*Gambar 4.20. Halaman Login Admin* 

Halaman Login Admin dimana dalam form ini seorang admin haruslah melakukan proses login terlebih dahulu untuk dapat mengaskses data-data kepentingan company profile. Barulah dapat mengakses form admin yang lainnya. **NE** ORMATIKA **4.5.2. Halaman Awal Admin** 

| $\cdots$                        |                                                                                                    |                           |
|---------------------------------|----------------------------------------------------------------------------------------------------|---------------------------|
|                                 |                                                                                                    | <b>Q</b> lia@admin.com    |
| Dashboard cv. Primatama         |                                                                                                    | <b>B</b> Home - Dashboard |
| PESAN PENGUNJUNG<br><b>Ukan</b> |                                                                                                    |                           |
| Data Tabel Gallery              |                                                                                                    | $- x$                     |
| <b>ID Gallery</b>               | <b>Foto Gallery</b>                                                                                                    | Aksi                      |
| GL0001                          |                                                                                                    | <b>Hapus</b>              |
| GL0002                          |                                                                                                    | Hapus                     |
| GL0003                          |                                                                                                    | Hapus                     |
| GL0004                          |                                                                                                    | Hapus                     |
|                                 | Daerah Kerja<br>Pasar Wai Pangkali, Sumba Barat Daya, NTT<br>Direksi Kit, Bangkalan Hadura<br>Kantor KPU, Sumba Barat Daya, NTT<br>Pasar Larangan, Sidoarjo |                           |

*Gambar 4.21. Halaman Awal Admin* 

Halaman awal admin tampil setelah seorang admin telah melakukan proses login. Halaman awal form adalah halaman pertama kali yang menampilkan data-data yang digunakan untuk memaintenance website company profile.

## **4.5.3. Halaman Maintenance Slideshow**

| <b>CV. Primatama</b>                            | $\equiv$                      |               | a lia@admin.com              |
|-------------------------------------------------|-------------------------------|---------------|------------------------------|
| lia@admin.com<br>$\mathbb{F}$<br><b>Collins</b> | <b>MASTER SLIDESHOW</b>       |               | B Herrs - Master - Slidesbow |
| $\alpha$<br>Search                              | New Slideshow                 |               |                              |
| HOLTADIVIOUS HIAR                               | <b>Upload Foto</b><br>Browse  |               |                              |
| <b>B</b> Home                                   | <b>Deskripsi Slide</b>        |               |                              |
| <b>MR</b> Master                                | Tuliskan Keterangan Slideshow |               |                              |
| O SlideShow                                     |                               |               |                              |
| O Klien<br>O Produk                             |                               |               |                              |
| O Gallery                                       |                               |               |                              |
| O User                                          |                               |               |                              |
| <b>&amp;</b> Pesan Pengunjung                   | Simpan Batal                  |               |                              |
|                                                 | Data Tabel Slideshow          |               |                              |
|                                                 | Show $10 \times$ entries      |               | Search:                      |
|                                                 | In Foto Slide<br>ID Slide     | IT Keterangan | IT Aksi<br>$1\mathrm{T}$     |
|                                                 | SL0001                        | header        | Hapus                        |
|                                                 | SL0002                        | header2       | Hapus                        |
|                                                 | 51,0003                       | header3       | Hapus                        |

*Gambar 4.22. Halaman Maintenance Slideshow* 

Halaman maintenance slideshow digunakan untuk menambah atau menghapus foto slideshow yang tampil pada halaman awal company profile. Data slideshow ini meliputi ID\_Slide yang tidak perlu diinputkan, foto\_slide yang diinputkan, dan deskrpisi\_slide yang diinputkan. Data slideshow akan disimpan kedalam tabel slide pada database. **4.5.4. Halaman Maintenance Klien** 

| <b>CV. Primatama</b>          | $\equiv$                                    |                    |                            |                        |                 |          | a lis@admin.com                     |  |  |  |  |
|-------------------------------|---------------------------------------------|--------------------|----------------------------|------------------------|-----------------|----------|-------------------------------------|--|--|--|--|
| G<br>lla@admin.com<br>Online  | <b>MASTER KLIEN</b>                         |                    |                            |                        |                 |          | @ Home > Master > Klien             |  |  |  |  |
| $\alpha$<br>Search.           | New Klien                                   |                    |                            |                        |                 |          |                                     |  |  |  |  |
| MAIN NAVIGATION               | <b>Nama Klien</b>                           |                    |                            |                        |                 |          |                                     |  |  |  |  |
| <b>B</b> Home                 | Masukkan Nama klien                         |                    |                            |                        |                 |          |                                     |  |  |  |  |
| <b>E</b> Master               | Lokasi                                      |                    |                            |                        |                 |          |                                     |  |  |  |  |
| O SlideShow                   | Masukkan lokasi klien                       |                    |                            |                        |                 |          |                                     |  |  |  |  |
| O Klien                       | Jenis Pekerjaan<br>Masukkan Jenis Pekerjaan |                    |                            |                        |                 |          |                                     |  |  |  |  |
| O Produk                      | Nominal                                     |                    |                            |                        |                 |          |                                     |  |  |  |  |
| O Gallery<br>O User           | Masukkan Nominal                            |                    |                            |                        |                 |          |                                     |  |  |  |  |
| <sup>4</sup> Pesan Pengunjung | Tahun                                       |                    |                            |                        |                 |          |                                     |  |  |  |  |
|                               | Masukkan Tahun                              |                    |                            |                        |                 |          |                                     |  |  |  |  |
|                               |                                             |                    |                            |                        |                 |          |                                     |  |  |  |  |
|                               | Batal<br>Simpan                             |                    |                            |                        |                 |          |                                     |  |  |  |  |
|                               | Data Tabel Klien                            |                    |                            |                        |                 |          |                                     |  |  |  |  |
|                               | Show $10 \vee$ entries                      |                    |                            |                        |                 |          | Search:                             |  |  |  |  |
|                               |                                             |                    |                            |                        |                 |          |                                     |  |  |  |  |
|                               | <b>ID Klien</b>                             | Ja Nama Klien      | IT Lokasi                  | IT Jenis Pekerjaan     | IT Nominal      | IT Tahun | $\downarrow\uparrow$<br>$\Box$ Aksi |  |  |  |  |
|                               | KLO0001                                     | Bapak Heri Wiyanto | DS. Mojoayu, Mojokerto     | Rangka Atap dan Plafon | 60.815.000 IDR  | 2015     | Hapus<br>Edit                       |  |  |  |  |
|                               | KLO0002                                     | Bapak Anton Medan  | Jati Bening, Jakarta Utara | Rangka Atap            | 100,000,000 IDR | 2014     | Hapus<br>Edit                       |  |  |  |  |
|                               | KLO0003                                     | <b>Bapak Heru</b>  | Dusun Sokodono, Sidoarjo   | Pasang Genteng Metal   | 10,000,000 IDR  | 2013     | Hapus                               |  |  |  |  |
|                               | KLO0004                                     | Bapak Bony         | Jl. Bandung, Bandung       | Pasang Atap Gedung     | 70,000,000 IDR  | 2015     | Eσπ<br>Hapus                        |  |  |  |  |
|                               | KLO0005                                     | <b>Bapak Rendy</b> | Pagesangan, Surabaya       | Pasang Atap            | 1.000.000 IDR   | 2015     | Edit<br>Hapus                       |  |  |  |  |

*Gambar 4.23. Halaman Maintenance Klien* 

Halaman maintenance klien digunakan untuk menambah, menghapus, atau mengubah data klien perusahaan yang tampil pada halaman menu klien kami pada company profile. Data klien ini meliputi ID\_Klien yang tidak perlu diinputkan, nama\_klien yang diinputkan, lokasi yang diinputkan, jenis\_pekerjaan yang diinputkan, nominal yang diinputkan, dan tahun yang diinputkan. Data klien akan disimpan kedalam tabel klien pada database.

## **4.5.5. Halaman Maintenance Produk**

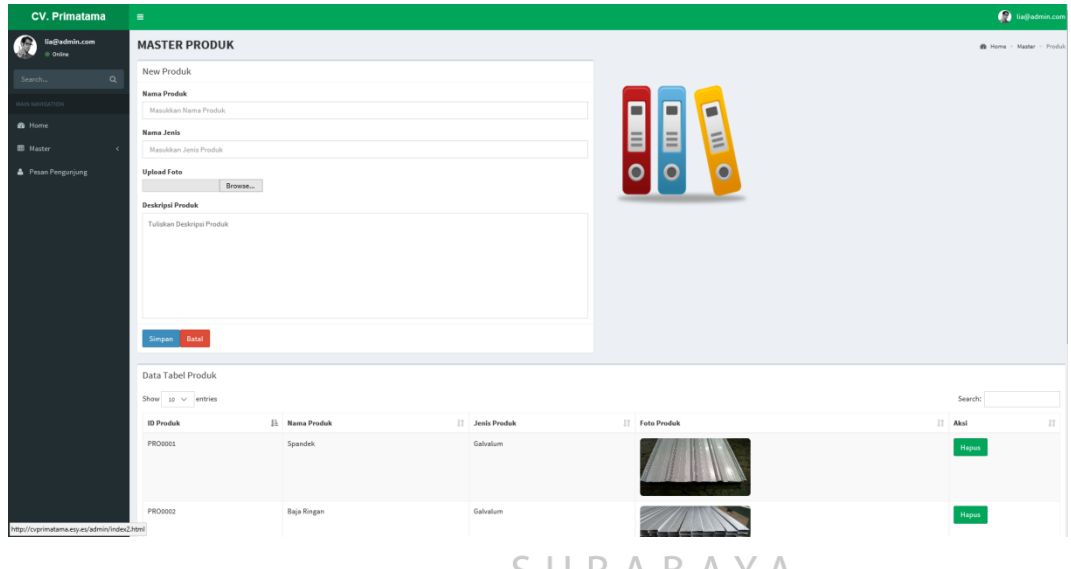

*Gambar 4.24. Halaman Maintenance Produk* 

Halaman maintenance produk digunakan untuk menambah data produk yang tampil pada halaman menu produk kami di company profile. Data produk ini meliputi ID\_Produk yang tidak perlu diinputkan, nama\_produk yang diinputkan, nama\_jenis yang diinputkan, foto\_produk yang diinputkan, dan deskripsi\_produk yang diinputkan. Data produk akan disimpan kedalam tabel produk pada database.

## **4.5.6. Halaman Maintenance Gallery**

| <b>CV. Primatama</b>    | $\equiv$                                      |        |                                           |                     |              | a lia@admin.com                  |
|-------------------------|-----------------------------------------------|--------|-------------------------------------------|---------------------|--------------|----------------------------------|
| lia@admin.com<br>Online | <b>MASTER GALLERY</b>                         |        |                                           |                     |              | <b>@</b> Home - Master - Gallery |
| Search.<br>$\circ$      | New Gallery                                   |        |                                           |                     |              |                                  |
| indrituration in        | <b>Daerah Kerja</b><br>Manufotan Daerah Kerja |        |                                           |                     |              |                                  |
| <b>B</b> Home           | <b>Upload Foto</b>                            |        |                                           |                     |              |                                  |
| <b>III</b> Haster       |                                               | Browse |                                           |                     |              |                                  |
| O SlideShow<br>O Klien  | Simpan Batal                                  |        |                                           |                     |              |                                  |
| O Produk<br>O Gallery   |                                               |        |                                           | The State Gallery + |              |                                  |
| O User                  | Data Tabel Gallery                            |        |                                           |                     |              |                                  |
| Pesan Pengunjung        | Show so v entries                             |        |                                           |                     | Search:      |                                  |
|                         | <b>ID Gallery</b>                             |        | <b>B</b> Daerah Kerja                     | <b>Foto Gallery</b> | II Aksi      | 17                               |
|                         | GLODD1                                        |        | Pasar Wai Pangkali, Sumba Barat Daya, NTT |                     | <b>Hapus</b> |                                  |
|                         | GL0002                                        |        | Direksi Kit, Bangkalan Madura             |                     | Hapus        |                                  |
|                         | GLODDE                                        |        | Kantor KPU, Sumba Barat Daya, NTT         |                     | Hapus        |                                  |
|                         | GL0004                                        |        | Pasar Larangan, Sidoarjo                  |                     | <b>Hapus</b> |                                  |

*Gambar 4.25. Halaman Maintenance Gallery* 

Halaman maintenance gallery digunakan untuk menambah data gallery pekerjaan yang tampil pada halaman menu gallery di company profile. Data gallery ini meliputi ID\_Gallery yang tidak perlu diinputkan, daerah\_kerja yang **& INFORMATIKA** diinputkan, dan foto\_gallery yang diinputkan. Data gallery akan disimpan kedalam tabel gallery pada database.

# **4.5.7. Halaman Maintenance User/Admin A A B A Y A**

| <b>CV. Primatama</b>         | $\equiv$                    |                    |                     |               | <b>Q</b> lia@admin.com              |
|------------------------------|-----------------------------|--------------------|---------------------|---------------|-------------------------------------|
| G<br>lia@admin.com<br>Online | <b>MASTER USER</b>          |                    |                     |               | <b>@</b> Home > Master > User       |
| $\alpha$<br>Search           | New User                    |                    |                     |               |                                     |
| MAIN NAVIGATION              | Nama User                   |                    |                     |               |                                     |
| <b>®</b> Home                | Masukkan Nama User          |                    |                     |               |                                     |
| <b>EB</b> Master             | Alamat<br>Masukkan Alamat   |                    |                     |               |                                     |
| Pesan Pengunjung             | Notelp/Hp                   |                    |                     |               |                                     |
|                              | Masukkan Notelp/Hp          |                    |                     |               |                                     |
|                              | <b>Username</b>             |                    |                     |               |                                     |
|                              | Masukkan Username Baru      |                    |                     |               |                                     |
|                              | Password                    |                    |                     |               |                                     |
|                              | Masukkan Password Baru      |                    |                     |               |                                     |
|                              |                             |                    |                     |               |                                     |
|                              | Batal<br>Simpan             |                    |                     |               |                                     |
|                              | Data Tabel User             |                    |                     |               |                                     |
|                              | Show $10 \vee$ entries      |                    |                     |               | Search:                             |
|                              | <b>ID User</b>              | <b>⊥</b> Nama User | $\mathbb{H}$ Alamat | IT Notelp/Hp  | $  $ Aksi<br>$\mathbb{I}\mathbb{T}$ |
|                              | ADM0001                     | Lis                | Jl. Sidoarjo        | 0878526777712 | Hapus                               |
|                              | ADM0002                     | Pak deny           | JL Alun-alun        | 08156789211   | Hapus                               |
|                              | ADM0003                     | Pak Agus           | Jl. Semampir        | 08716253782   | Hapus                               |
|                              | ADM0004                     | Pak Helmi          | Jl. Kalijudan       | 08156789211   | Hapus                               |
|                              | Showing 1 to 4 of 4 entries |                    |                     |               | Previous 1 Next                     |

*Gambar 4.26. Halaman Maintenance User/Admin* 

Halaman maintenance user/admin digunakan untuk menambah atau menghapus user yang berhak memaintenance data-data pada company profile. Data user ini meliputi ID\_User yang tidap perlu diinputkan, nama\_user yang diinputkan, alamat yang diinputkan, notelp yang diinputkan, username yang diinputkan, dan password yang diinputkan. Data user akan disimpan kedalam tabel user pada database.

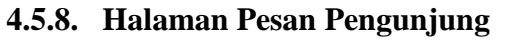

| <b>CV. Primatama</b>           | $\equiv$                    |                     |           |                                       |   |                         |             |                                                                              | <sup>0</sup> is@admin.com        |
|--------------------------------|-----------------------------|---------------------|-----------|---------------------------------------|---|-------------------------|-------------|------------------------------------------------------------------------------|----------------------------------|
| lia@admin.com<br>€<br>Online   | <b>KOTAK PESAN</b>          |                     |           |                                       |   |                         |             |                                                                              | <b>@</b> Home > Pesan Pengunjung |
| $\alpha$<br>Search             | Pesan Masuk                 |                     |           |                                       |   |                         |             |                                                                              |                                  |
| <b>VIOITADINATION</b>          | Show $10 \vee$ entries      |                     |           |                                       |   |                         |             | Search:                                                                      |                                  |
| <b>8</b> Home                  | <b>Nama Pengirim</b>        | Il: Email Pengirim  | IT Subjek | $\mathbb{H}$ Pesan                    |   | <b>IT</b> Tanggal Kirim | $\Box$ Aksi |                                                                              | $\left\  \cdot \right\ $         |
| <b>ED</b> Master<br>$\epsilon$ | Anton                       | aku_yogie@yahoo.com | Tanya     | Berapa biaya pemasangan atap?         |   | 2015-12-21              | Balas       | Hapus                                                                        |                                  |
| Pesan Pengunjung               | Icha                        | icha@email.com      | Tanya     | Oke                                   |   | 2015-12-22              | Balos       | Hapus                                                                        |                                  |
|                                | Sueb                        | sueb@gmail.com      | Tanya     | Berapa lama pemasangan genteng metal? |   | 2015-12-21              | Balas       | Hapus                                                                        |                                  |
|                                | Showing 1 to 3 of 3 entries |                     |           |                                       |   |                         |             | Previous $\begin{array}{ c c } \hline \textbf{1} & \textbf{Net} \end{array}$ |                                  |
|                                |                             |                     |           |                                       |   |                         |             |                                                                              |                                  |
|                                |                             |                     |           |                                       | ∍ |                         |             |                                                                              |                                  |

*Gambar 4.27. Halaman Pesan Pengunjung* 

Halaman pesan pengunjung ini digunakan seorang admin untuk melihat pesan dari pengunjung website company profile. Pesan yang dilihat antara lain nama pengirim, email pengirim, subjek, pesan, dan tanggal kirim. Data pesan akan ditampung kedalam tabel pesan pada database.

## **4.5.9. Dialog Simpan Data**

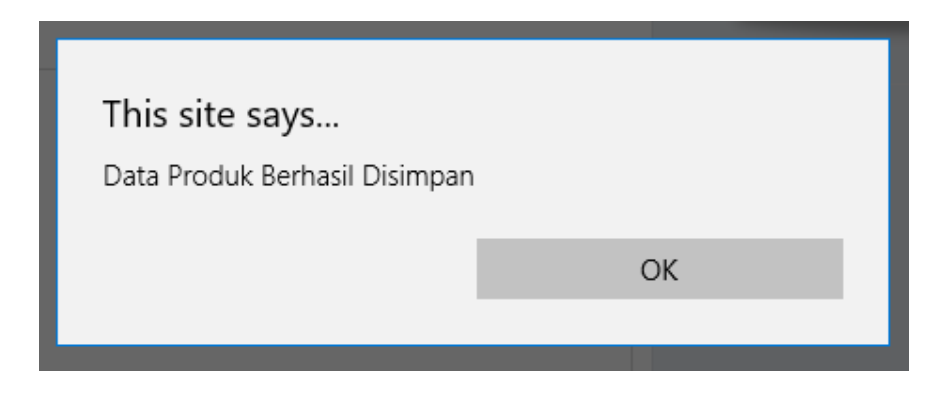

*Gambar 4.28. Dialog Simpan Data* 

Dialog simpan data digunakan untuk mengecek apakah data yang telah diinputkan berhasil disimpan kedalam database. Semua master data memiliki dialog simpan

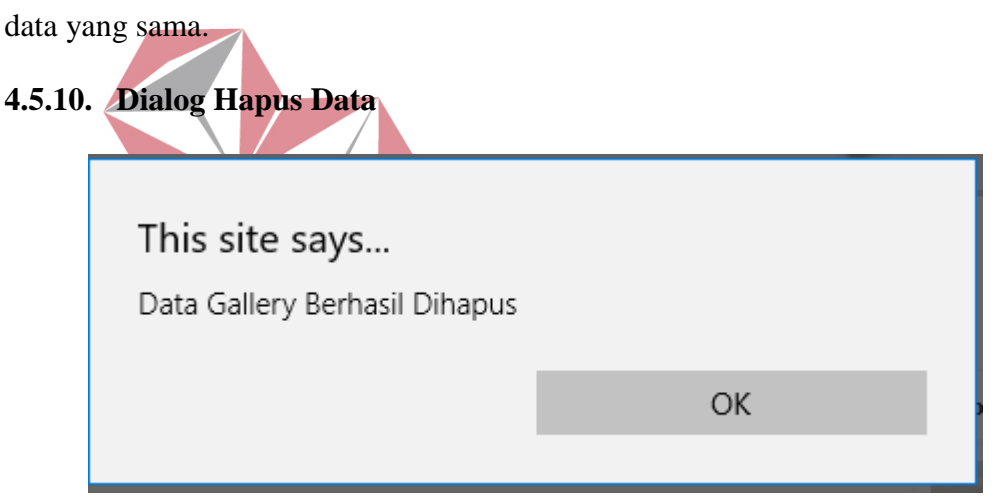

*Gambar 4.29. Dialog Hapus Data* 

Dialog hapus data digunakan untuk mengecek apakah data yang telah dihapus berhasil dihapus dari database. Semua master data memiliki dialog hapus data yang sama.

#### **4.5.11. Dialog Ubah Data**

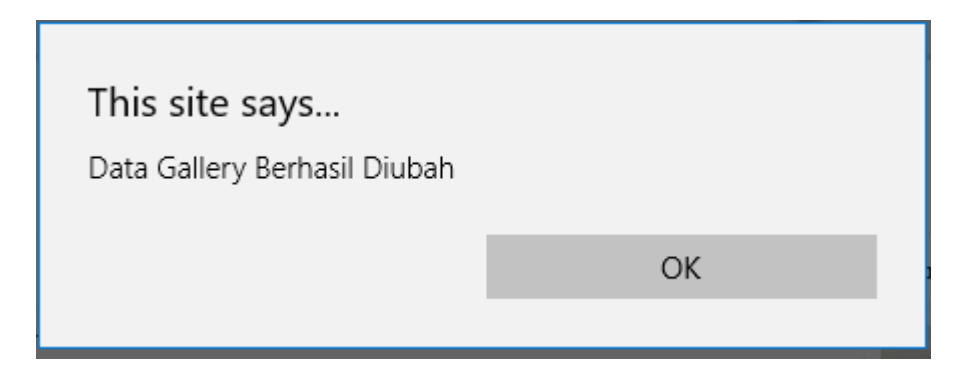

*Gambar 4.30. Dialog Ubah Data* 

Dialog ubah data digunakan untuk mengecek apakah data yang telah diubah berhasil diubah dari database. Semua master data memiliki dialog ubah data yang sama. **4.5.12. Halaman Home Company Profile**  CV. PRIMATAMA ADALAH Perusahaan Jasa kontruksi rangkap atap baja ringan - platfon - partisi nsa noma anar ra Terpercaya dan Handal dal

*Gambar 4.31. Halaman Home Company Profile* 

Halaman Home merupakan tampilan awal dari website company profile ini. Pada halaman ini terdapat menu navigasi yang digunakan untuk menuju kehalaman lain website seperti "Produk Kami", "Pelayanan Kami", "Tentang Kami" meliputi "Profile Perusahaan", "Visi & Misi", dan "Struktur Organisasi", "Klien Kami", "Gallery", dan "Kontak". Pada halaman awal ini berisikan tentang slideshow, informasi awal pengenalan perusahaan, produk yang disediakan, sedikit profile perusahaan, dan kata bijak dari owner.

## **4.5.13. Halaman Menu Produk Kami**

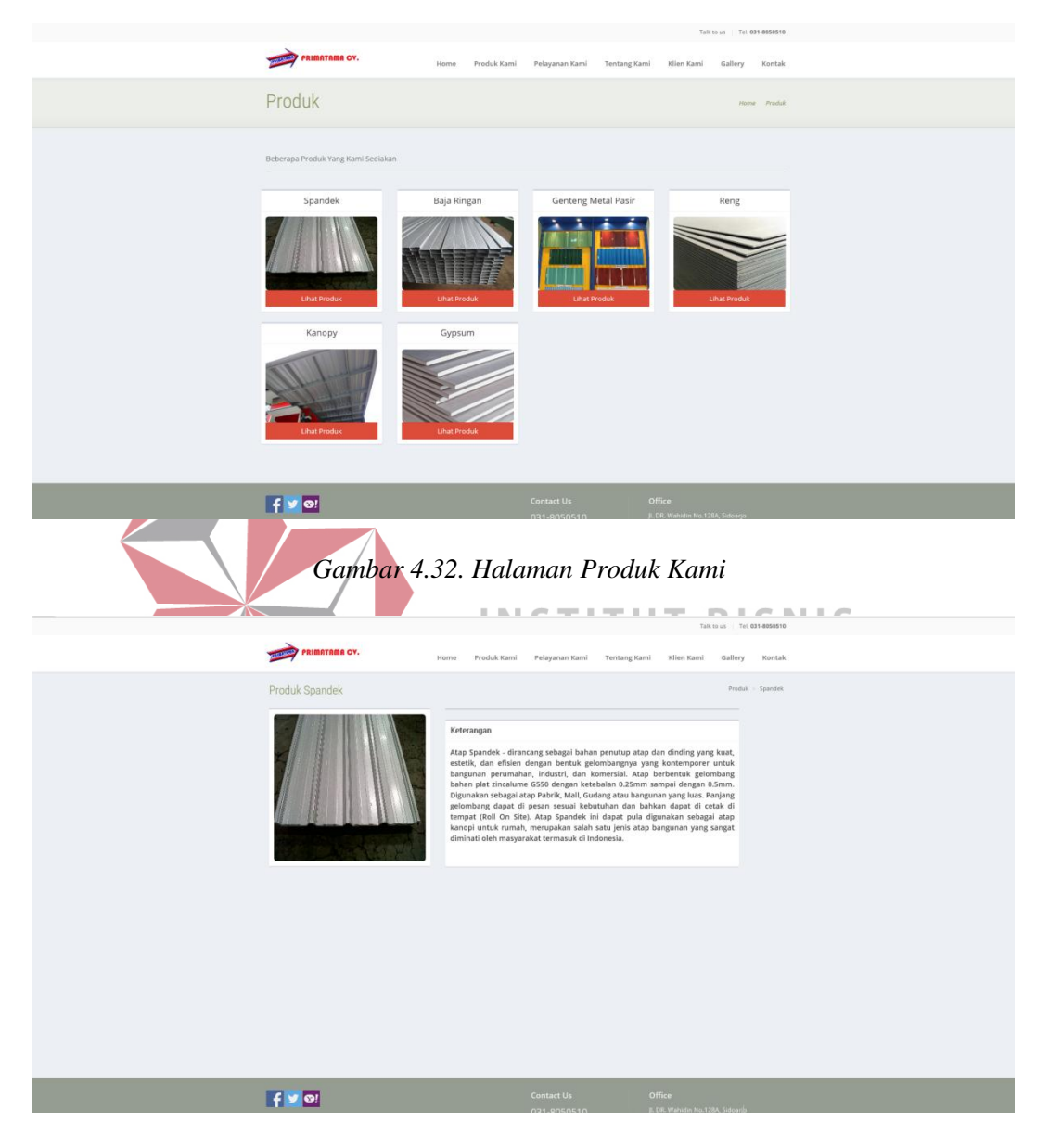

*Gambar 4.33. Halaman Lihat Detail Produk* 

Halaman produk kami berisikan produk yang dijual oleh perusahaan yang bisa dilihat detail penjelasan setiap produknya jika mengklik tombol lihat produk. produk bisa diupdate setiap saat oleh admin.

## **4.5.14. Halaman Menu Pelayanan Kami**

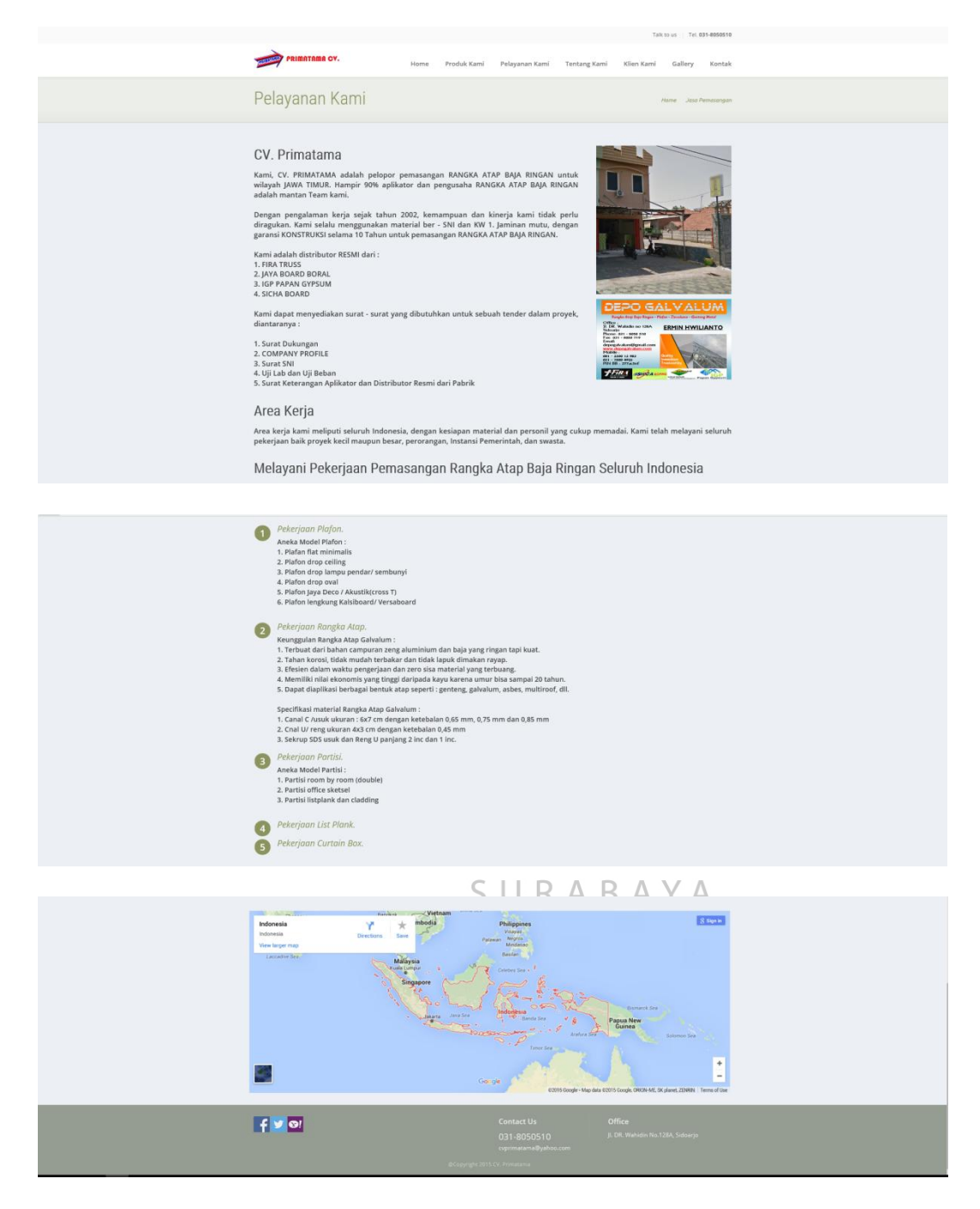

*Gambar 4. 34. Halaman Menu Pelayanan Kami* 

Halaman pelayanan kami berisikan informasi layanan pekerjaan yang dikerjakan oleh perusahaan meliputi area kerja, pemasangan rangka atap baja ringan yaitu pekerjaan plafon, pekerjaan rangka atap, pekerjaan partisi, pekerjaan list plank, dan pekerjaan curtain box beserta google map area kerjannya.

## **4.5.15. Halaman Menu Profil Perusahaan**

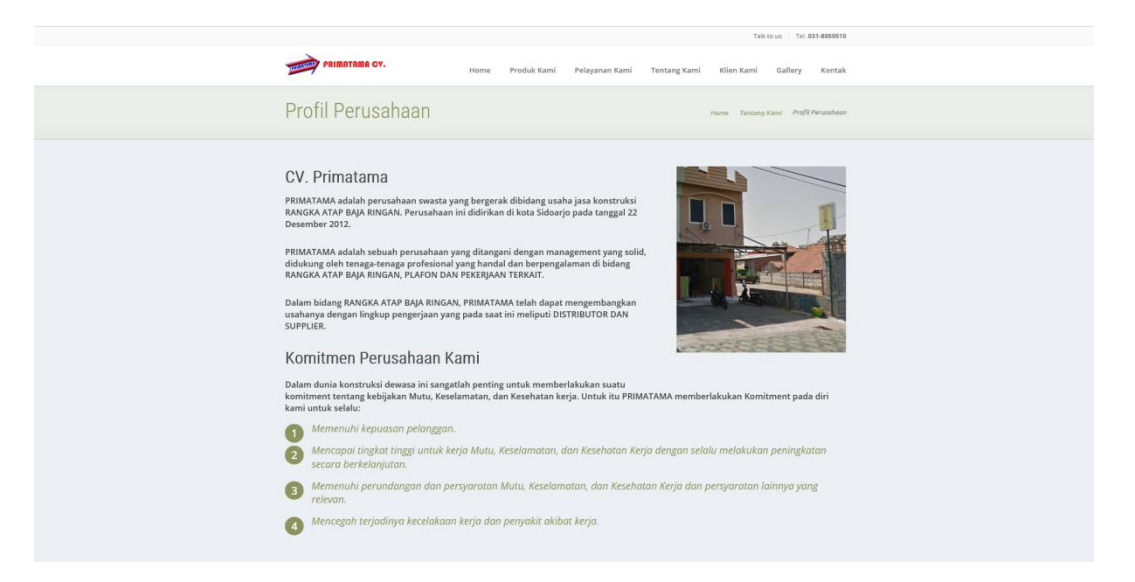

*Gambar 4. 35. Halaman Menu Profil Perusahaan* 

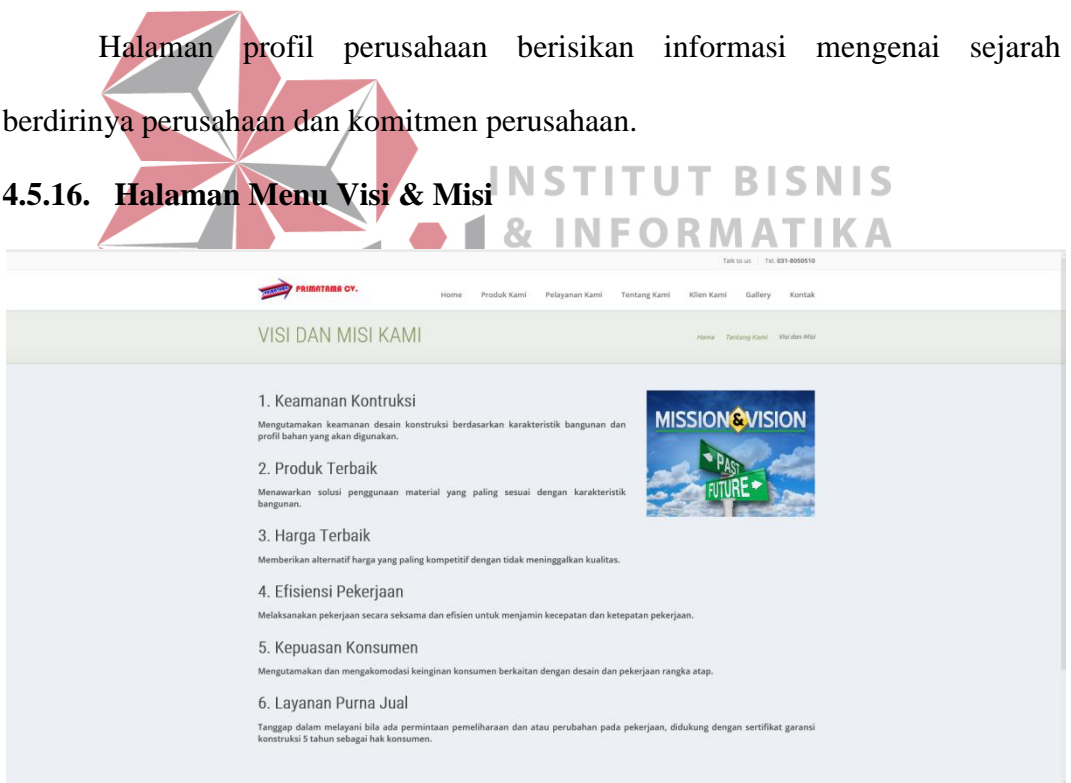

*Gambar 4.36. Halaman Menu Visi & Misi* 

Halaman visi & misi perusahaan berisikan informasi mengenai visi & misi perusahaan.

## ma cv Struktur Organisasi Kabag. Logistik<br>I. Mukholik Kabag. Marketing<br>Imam F. Kabag. Keuangan Ferry A. Wakil Direktur<br>Deny Wicaksono Kabag. Engineering<br>Agus K. Direktur Utama<br>Helmy Hutama Kabag. Proyek<br>F. Julianto Kabag. Administrasi<br>Lya Purwanti Kabag. Umum<br>Sugeng D.S.

#### **4.5.17. Halaman Menu Struktur Organisasi**

*Gambar 4.37. Halaman Menu Struktur Organisasi* 

Halaman strukur organisasi berisikan informasi mengenai bagian-bagian yang bekerja didalam perusahaan beserta keterangan nama-nama yang bertanggung jawab berdasarkan bagiannya. TITUT **BISNIS ATIKA** N **4.5.18. Halaman Menu Klien Kami** 

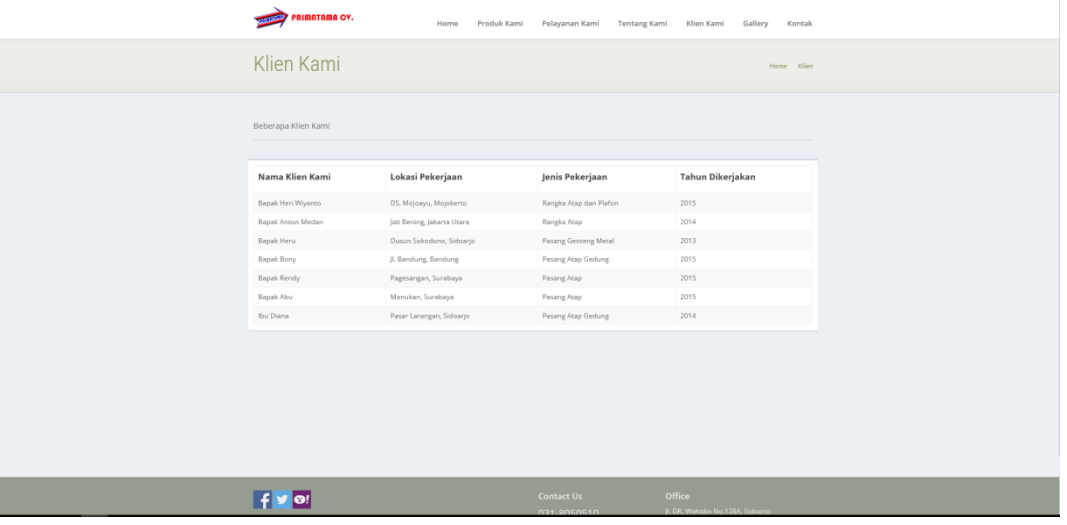

*Gambar 4.38. Halaman Menu Klien Kami* 

Halaman klien kami berisikan informasi mengenai klien-klien yang menggunakan layanan perusahaan yang dapat diupdate setiap saat oleh admin.

## **4.5.19. Halaman Menu Gallery**

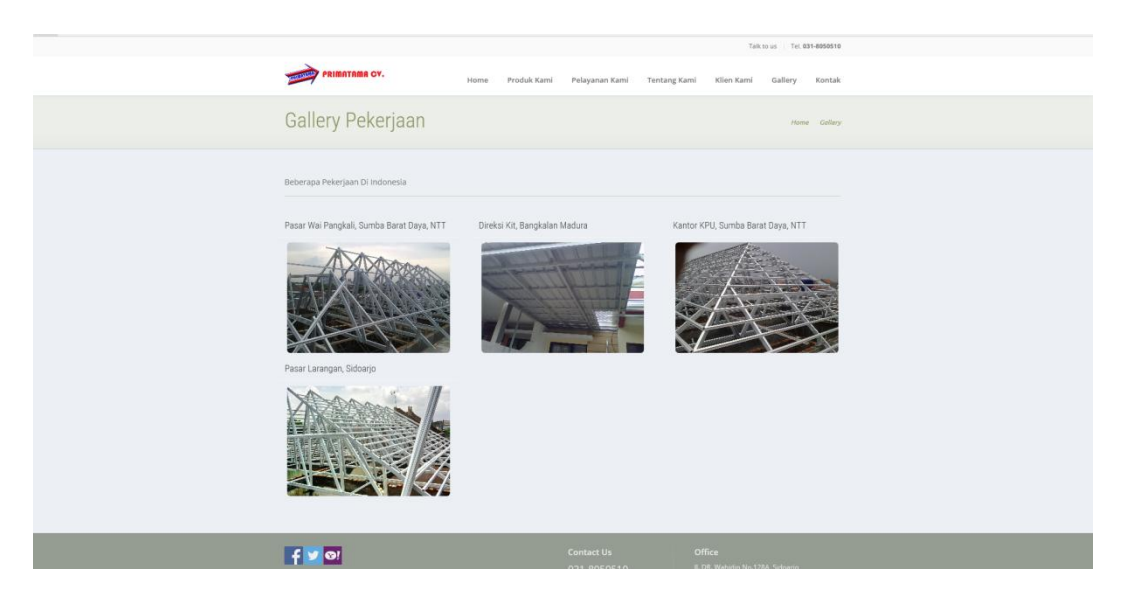

*Gambar 4.39. Halaman Menu Gallery* 

Halaman gallery berisikan informasi foto-foto hasil pekerjaan perusahaan diseluruh Indonesia yang dapat dilihat secara detail dan bisa diupdate setiap saat **INSTITUT BISNIS** oleh admin. **NFORMATIKA**  $\mathbf{g}_t$ **4.5.20. Halaman Menu Kontak** 

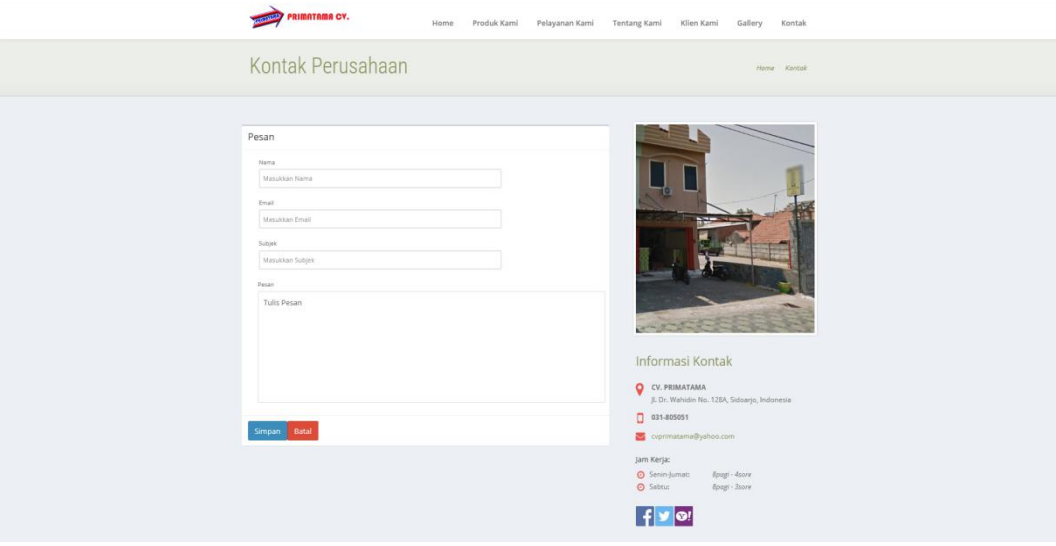

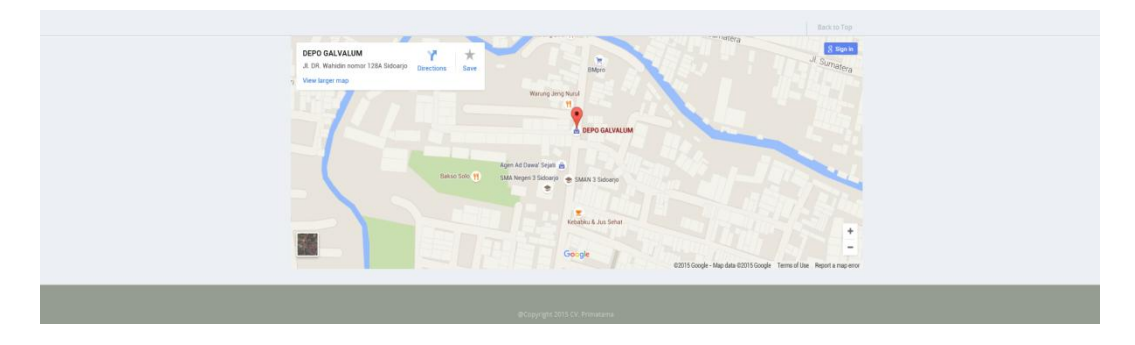

*Gambar 4.40. Halaman Menu Kontak* 

Halaman kontak berisikan informasi mengenai kontak perusahaan, letak perusahaan dalam bentuk maps, jam kerja perusahaan, fanpage, serta disediakan kotak komentar feed back antara pengunjung dan perusahaan.

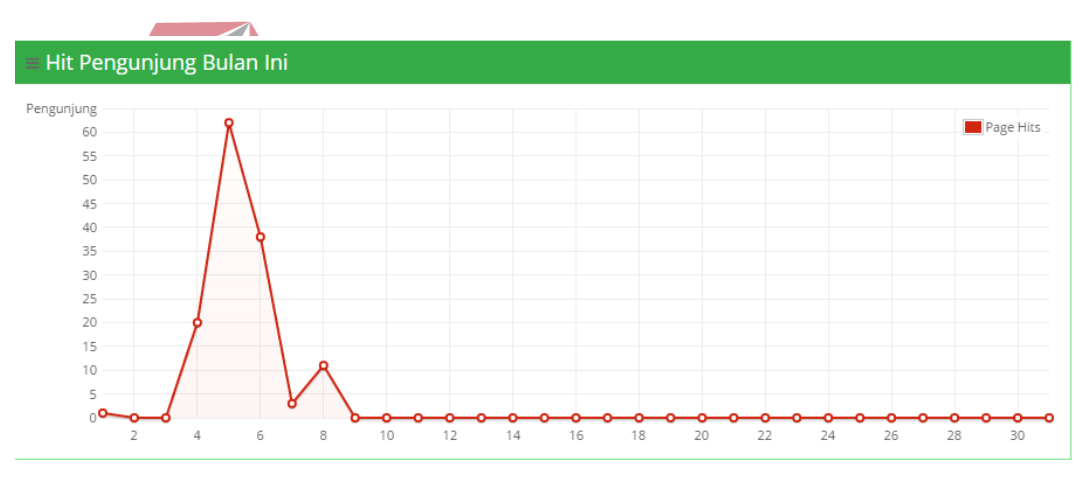

## **4.5.21. Hasil Grafik Pengunjung Website**

*Gambar 4.41. Hasil Grafik Pengunjung Website*

Dari hasil grafik pengunjung web *company profile* bulan januari ini terlihat pada tanggal 5 terjadi peningkatan pengunjung website sebesar 65 orang. Total pengunjung pada minggu ini 138 orang. Dimana terjadi peningkatan pengunjung pada web *company profile* saat pertama kali diterapkan.